## **Utilizza i Segnalibri per suddividere il libro in aree tematiche**

Per tutti noi vi sono degli argomenti che affrontiamo più frequentemente, vuoi perché interessano l'azienda in cui lavoriamo o i nostri clienti, vuoi per nostro semplice interesse.

Grazie ai Segnalibri, possiamo suddividere i capitoli del libro secondo aree tematiche di nostro interesse. Potremo poi spostarci all'interno del libro utilizzando i Segnalibri. Vediamo come.

Nella sezione "Il mio libro" clicchiamo sul pulsante "Segnalibro" e inseriamo il Segnalibro all'altezza del capoverso che vogliamo "marcare". Per la procedura di inserimento di un Segnalibro vedi il file Pdf "Applica i Segnalibri come fai con i post-it" (lo trovi nella sezione "Aiuto" del menù del portale alla pagina "Suggerimenti veloci").

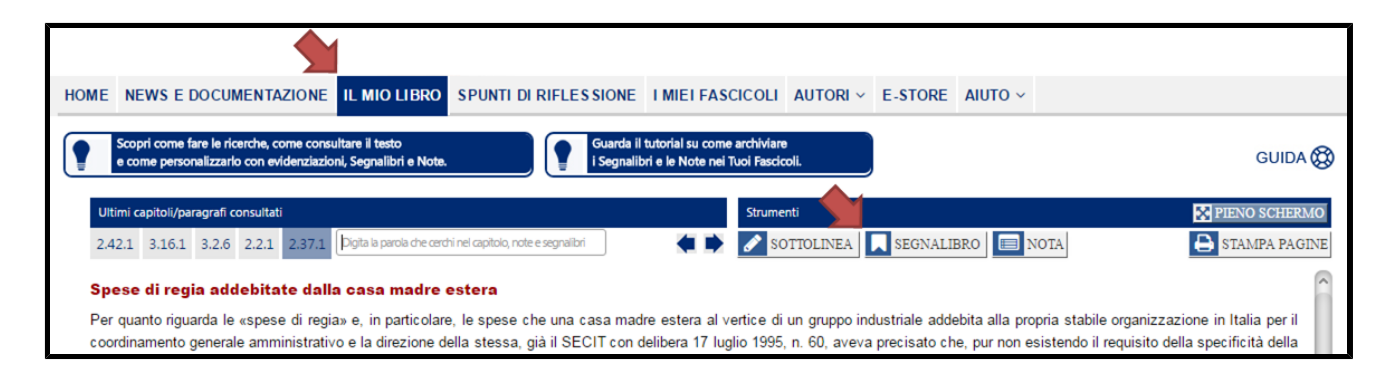

Per ritrovare i Segnalibri da Te inseriti, clicca sul pulsante "*Il mio sommario*".

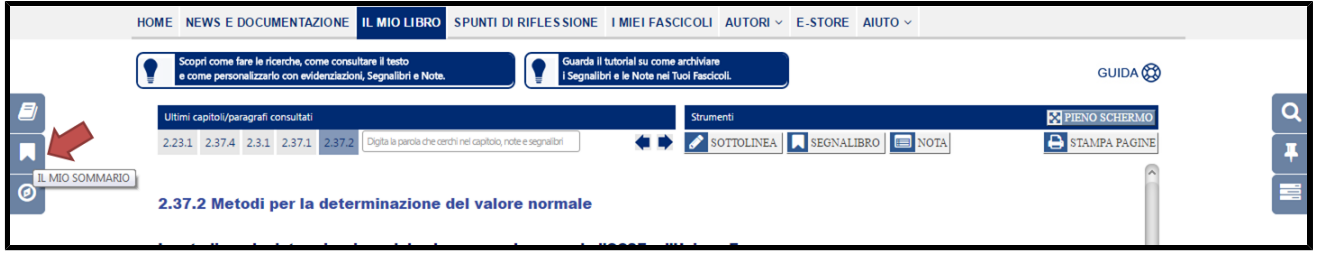

Nella finestra che si apre ritroverai i Segnalibri da Te inseriti raggruppati per capitoli. Nella rappresentazione di cui sotto, sono degli ipotetici Segnalibri di esempio inseriti nel capitolo 2.37 *Transfer pricing*.

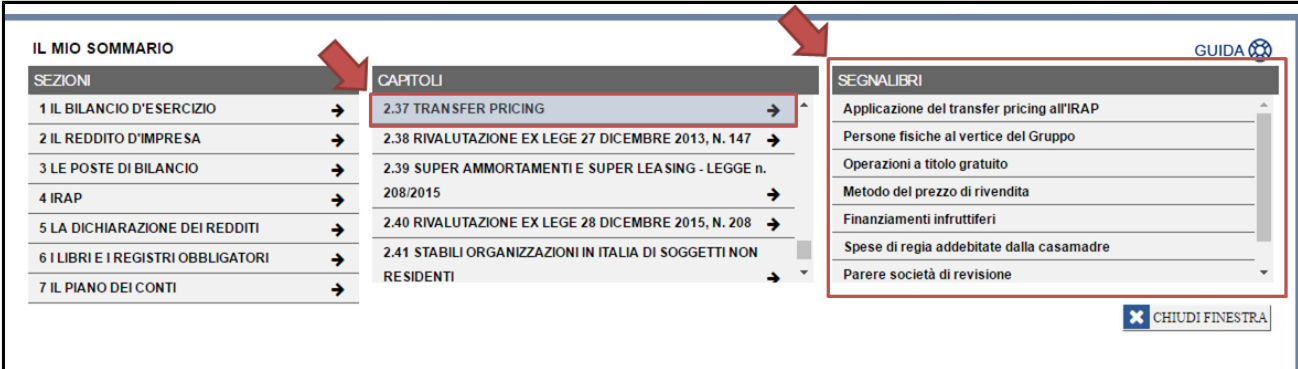

Un altro modo di ritrovare i Segnalibri da Te inseriti e quello di cliccare sul pulsante "*Naviga tra i paragrafi e i segnalibri del capitolo*" quando sei già in fase di lettura di un capitolo del libro.

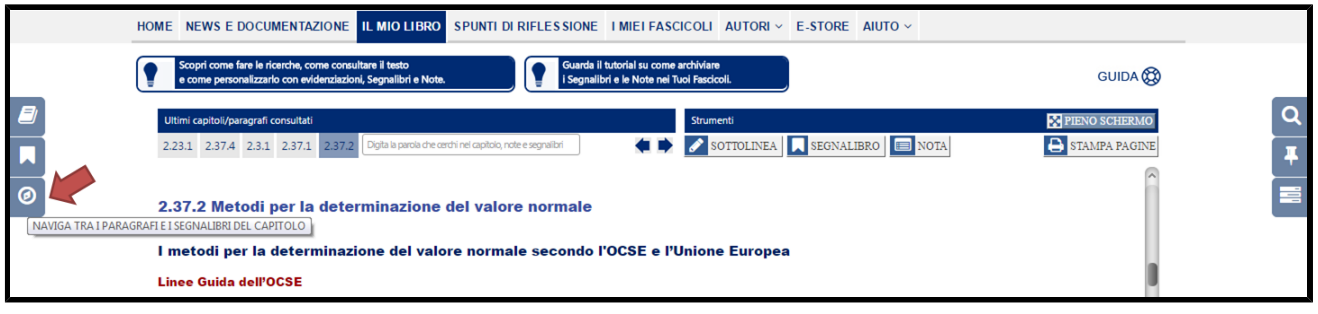

Nella finestra che si apre, sulla sinistra troverai i paragrafi con i quali gli Autori hanno suddiviso il capitolo, mentre sulla destra troverai i Segnalibri (argomenti) con i quali Tu hai suddiviso il capitolo. Nella rappresentazione di cui sotto, sono degli ipotetici Segnalibri di esempio inseriti nel capitolo 2.37 *Transfer*

*pricing*.

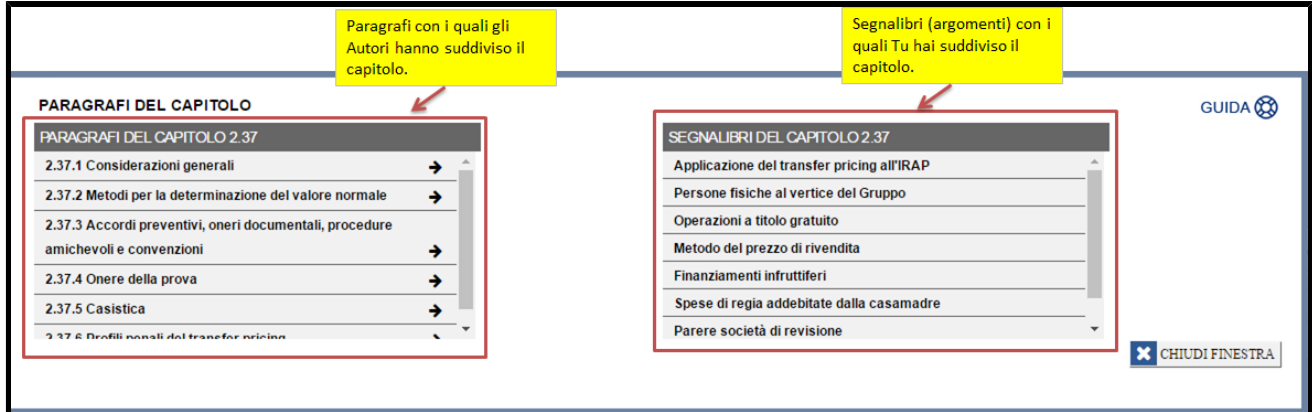